# IMPLEMENTACIÓN DE SISTEMA MINI-CNC EN LA INSTITUCIÓN UNIVERSITARIA PASCUAL BRAVO

JULIÁN DAVID ABREO AGUDELO BRAYDEN LOPERA VÁSQUEZ SEBASTIÁN RODRÍGUEZ VALENCIA

INSTITUCIÓN UNIVERSITARIA PASCUAL BRAVO FACULTAD DE INGENIERÍA TECNOLOGÍA EN MECATRÓNICA MEDELLÍN 2016

# IMPLEMENTACIÓN DE SISTEMA MINI-CNC EN LA INSTITUCIÓN UNIVERSITARIA PASCUAL BRAVO

# JULIÁN DAVID ABREO AGUDELO BRAYDEN LOPERA VÁSQUEZ SEBASTIÁN RODRÍGUEZ VALENCIA

Trabajo de grado para optar al título de Tecnólogo en Mecatrónica

Asesor Edgar Alberto Betancur Cataño Ingeniero electrónico

INSTITUCIÓN UNIVERSITARIA PASCUAL BRAVO FACULTAD DE INGENIERÍA TECNOLOGÍA EN MECATRÓNICA MEDELLÍN 2016

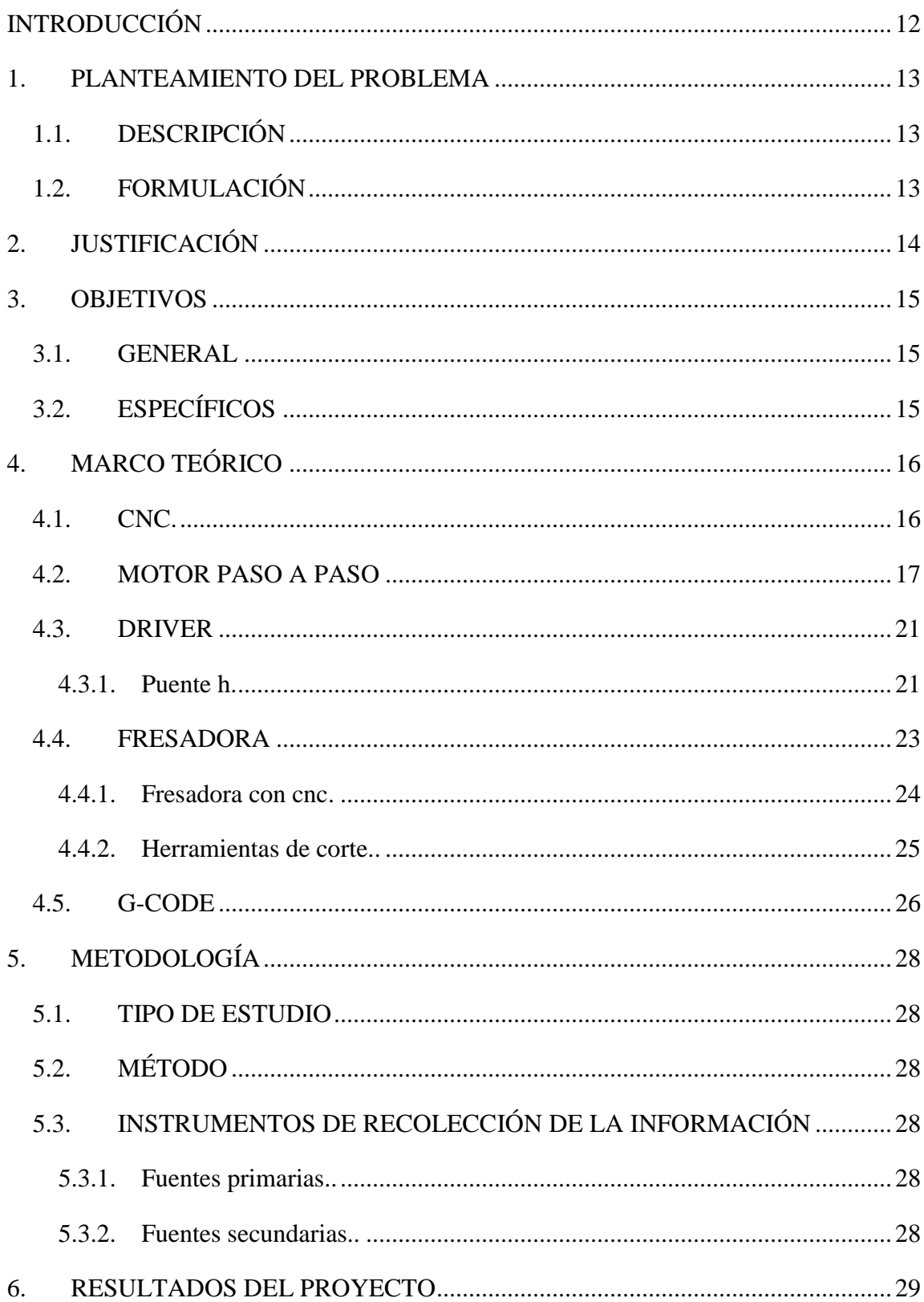

# **CONTENIDO**

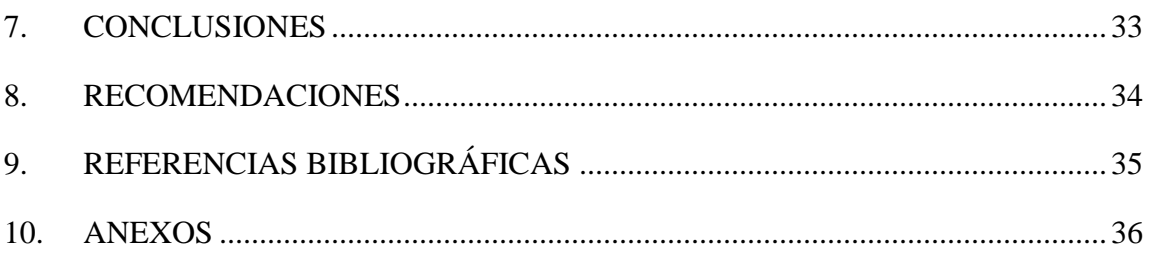

# **LISTA DE FIGURAS**

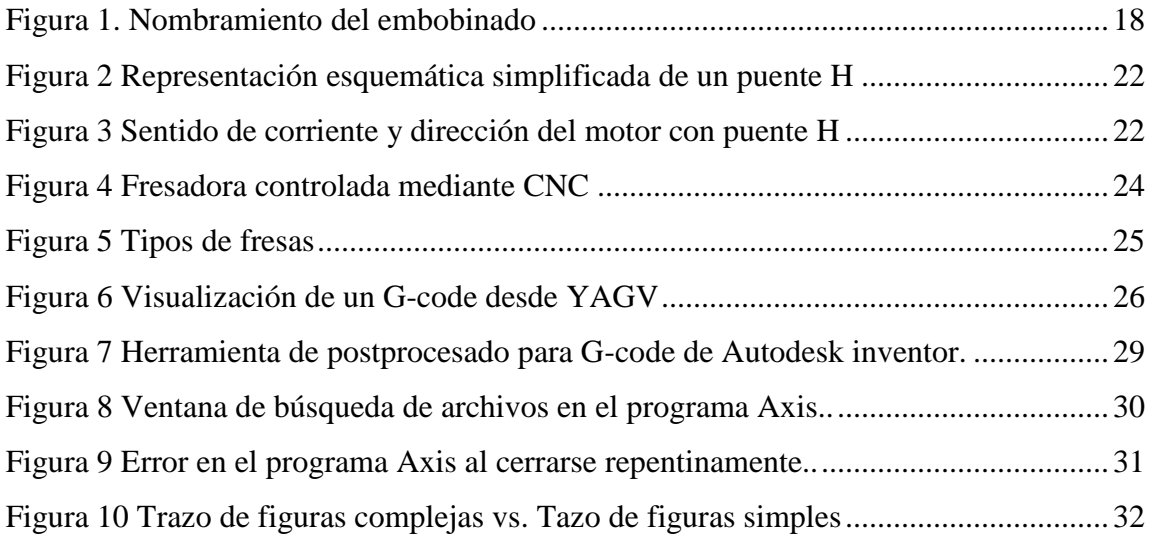

# **Lista de tablas**

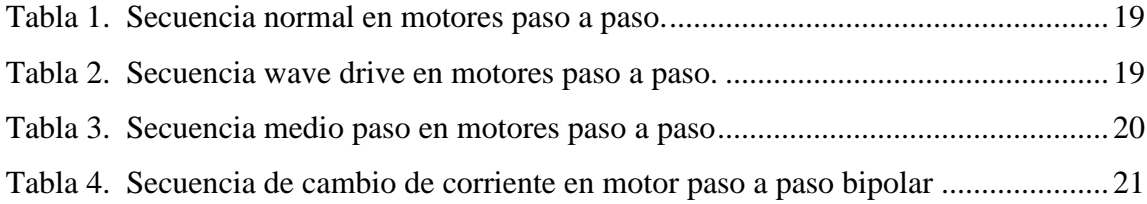

#### **RESUMEN**

# **IMPLEMENTACIÓN DE SISTEMA MINI-CNC EN LA INSTITUCIÓN UNIVERSITARIA PASCUAL BRAVO**

# **JULIÁN DAVID ABREO AGUDELO BRAYDEN LOPERA VÁSQUEZ SEBASTIÁN RODRÍGUEZ VALENCIA**

Como primera instancia se llevó a cabo el ensamble de todas las partes que conforman la fresadora UNIMAT CNC 3-Axis ubicada en el laboratorio de mecatrónica de la Institución Universitaria Pascual Bravo mediante la ayuda del manual del fabricante, luego de que la máquina ya se encontrará en un estado funcional se procedió al análisis del G-code incluido en la guía de la máquina.

Después de hacer unos cuantos ejercicios basándonos plenamente en la elaboración de piezas mediante líneas de código, se notó una enorme dificultad a la hora de realizar diseños complejos por lo cual se procedió a buscar un programa de diseño donde se elaborará la pieza deseada y este ya se encargará de crear el algoritmo de comunicación hacia la máquina.

Luego de pasar por algunos softwares de diseño más conocidos en la industria (Autodesk Inventor, Solidwork) se vio que las extensiones para el uso del G-code no eran iguales al que utilizan las CNC's ubicadas en el laboratorio de mecatrónica (.ngc o .py), posteriormente al leer más al detalle los manuales, se notó que en uno de ellos había una práctica utilizando un software de diseño llamado Inkscape por lo cual se procedió a ejecutar la propuesta dada por el documento.

Más adelante, luego de plantear diferentes proyectos sobre el mismo software se evidenció que éste no estaba diseñado para manejar coordenadas negativas respecto a lo que son los ejes "X" y "Y", por lo tanto, las dimensiones totales de las piezas se vieron reducidas a las limitaciones propias del software de la máquina (Axis).

También en los mismos proyectos se observó que las figuras con mucha cantidad de detalles o con detalles muy pequeños dan como resultado un G-code erróneo y el aspecto final de la pieza no es el esperado.

*Palabras claves:* G-code, CNC, software de diseño.

### **ABSTRACT**

# **IMPLEMENTATION OF MINI-CNC SYSTEM ON INSTITUCIÓN UNIVERSITARIA PASCUAL BRAVO**

# **JULIÁN DAVID ABREO AGUDELO BRAYDEN LOPERA VÁSQUEZ SEBASTIÁN RODRÍGUEZ VALENCIA**

As a first instance is carried out the assembly of all the parties that make up the UNIMAT CNC 3-Axis milling machine located in the mechatronics Laboratory of the Institución Universitaria Pascual Bravo through the help of the manufacturer's manual, then that the machine is already found in a functional state undertook the analysis of the G-code included in the guide of the machine.

After you do a few exercises based fully in the elaboration of parts by lines of code, was noticed a huge difficulty at the time of making complex designs by which it proceeded to search for a program of design where you develop the desired piece and this is already responsible for creating the algorithm of communication toward the machine.

After passing by some of the most popular design software in the industry (Autodesk Inventor, Solidwork) saw that extensions for the use of the G-code were not equal to that used the CNC's located in the laboratory of mechatronics, subsequently to read more in detail the manuals are noticed that one of them had a practice using a software design called Inkscape by which it proceeded to execute the proposal given by the document.

Later after pose different projects on the same software showed that this was not designed to handle negative coordinates with respect to what are the axes "X" and "Y", therefore the overall dimensions of the parts were reduced to the limitations of proprietary software of the machine (Axis).

Also in the same projects it was noted that the figures with a lot of details or with very small details result in an erroneous G-code and the final aspect of the piece is not expected.

*Key words*: G-code, CNC, design software,

### **GLOSARIO**

**Fresadora**: Es una máquina herramienta para realizar trabajos mecanizados por arranque de viruta mediante el movimiento de una herramienta rotativa de varios filos de corte denominada fresa.

**Algoritmo:** Es un conjunto prescrito de instrucciones o reglas bien definidas, ordenadas y finitas que permite realizar una actividad mediante pasos sucesivos que no generen dudas a quien deba realizar dicha actividad.

**CNC:** Viene del acrónimo "Computer Numerical Control" sistema que permite controlar en todo momento la posición de un elemento físico, normalmente una herramienta que está montada en una máquina mediante un software y un conjunto de órdenes.

## **INTRODUCCIÓN**

<span id="page-11-0"></span>Con este trabajo de grado se pretende entregarle a la Institución Universitaria Pascual Bravo una guía de mantenimiento y aspectos a tener en cuenta para el correcto funcionamiento de la fresadora con sistema CNC ubicada en el laboratorio de mecatrónica además de la guía práctica para realizar una figura cualquiera en dicha máquina, utilizando los softwares propios (WinSCPPortable y Axis) además del software de diseño llamado Inkscape como herramienta para la conversión de imágenes a G-code.

### **1. PLANTEAMIENTO DEL PROBLEMA**

# <span id="page-12-1"></span><span id="page-12-0"></span>**1.1. DESCRIPCIÓN**

Los estudiantes correspondientes al área de mecatrónica no podían llevar al plano físico las piezas mecánicas dibujadas el un software de diseño en 3D, debido a que no se contaba con la herramienta necesaria para llevar a cabo esta labor, sin embargo, ahora que existe, se debe indicar cuales son los pasos a seguir, precauciones y aspectos a tener en cuenta a la hora de utilizar las máquinas mini-CNC.

# <span id="page-12-2"></span>**1.2. FORMULACIÓN**

¿Cómo enseñar a los estudiantes del área de mecatrónica a utilizar la MINI-CNC cuando se es utilizada por primera vez?

### **2. JUSTIFICACIÓN**

<span id="page-13-0"></span>La implementación de la máquina CNC e igualmente la generación de la herramienta pedagógica beneficiará principalmente a los estudiantes de mecatrónica que son de la población universitaria en las asignaturas tales como: simulación 3D, diseño de elementos de máquinas y diseño de prototipos. Sin embargo, también puede servir a los estudiantes de mecánica industrial por materias tales como: diseño de elementos de máquinas y diseño de troqueles y moldes; bioelectrónica y producción industrial teniendo como total de la población estudiantil de la Institución Universitaria Pascual Bravo.

Este manual de usuario para manejo de la mini CNC, brindará las herramientas necesarias a la población estudiantil para desarrollar competencias de índole académico y laboral a la hora de realizar un proyecto y modelación de una pieza que implique el manejo de esta herramienta, haciéndolo de forma segura y eficaz apoyándose en material didáctico, fortaleciendo el uso correcto de ésta.

Al ser la Institución Universitaria Pascual Bravo una de las pocas entidades académicas en tener la dotación de estas mini CNC en el laboratorio de mecatrónica, cabe resaltar que se pretende hacer una invitación a la población estudiantil para apropiarse de estos recursos y así enriquecer su experiencia de aprendizaje durante la permanencia en la institución.

### **3. OBJETIVOS**

### <span id="page-14-1"></span><span id="page-14-0"></span>**3.1. GENERAL**

Implementar un sistema mini-CNC en la Institución universitaria Pascual Bravo.

# <span id="page-14-2"></span>**3.2. ESPECÍFICOS**

Ensamblar el hardware y estructura de la máquina CNC proporcionada por la Institución Universitaria Pascual Bravo mediante especificaciones técnicas del fabricante.

Identificar cada una de las herramientas proporcionadas por el software propio de la máquina CNC mediante los manuales proporcionados por el fabricante.

Construir la herramienta pedagógica para el laboratorio de mecatrónica de la Institución Universitaria Pascual Bravo a partir de la adquisición de datos arrojados por el manual del fabricante y pruebas de funcionamiento.

### **4. MARCO TEÓRICO**

### <span id="page-15-1"></span><span id="page-15-0"></span>**4.1. CNC.**

Se considera de control numérico por computador, también llamado CNC (en inglés Computer Numerical Control) a todo dispositivo capaz de dirigir el posicionamiento de un órgano mecánico móvil mediante ordenes elaboradas de forma totalmente automática a partir de informaciones numéricas en tiempo real. Para maquinar una pieza se usa un sistema de coordenadas que especificaran el movimiento de la herramienta de corte.

Este sistema de coordenadas tiene dos o más direcciones llamadas ejes. Estos ejes pueden posicionarse de manera precisa y automática a través de desplazamiento. Los dos tipos de ejes más comunes son lineales y rotatorios. En vez de causar el movimiento manualmente como en las máquinas convencionales, las máquinas CNC permiten que los movimientos se efectúen por medio de motores paso a paso.

Entre las opciones de maquinado que se pueden realizar en una maquina CNC se encuentran las de torneado y de fresado. Sobre la base de esta combinación es posible generar la mayoría (si no son todas) las piezas de industria.

Esta tecnología emergente a partir de la segunda guerra mundial revolucionó la industria donde la operación manual de fresas y tornos en aquel entonces tomaba demasiadas horas en fabricar piezas con la exactitud requerida para un ensamble de un elemento final operado por una persona calificada(operario).

La utilización de tecnologías CNC hace que las máquinas de mecanizado funcionen de forma automática, por lo cual el operario puede estar desempeñando otras tareas mientras que la máquina trabaja sin supervisión directa. Es consecuentemente ésta una de las razones fundamentales por las que aumenta notablemente la productividad de la industria.

La función más básica de cualquier máquina CNC es el control del movimiento preciso y automático asistido por software, donde se ingresa una pieza modelada en un boceto con las dimensiones de la muestra a realizar, previamente en un programa de diseño para su creación final.

### <span id="page-16-0"></span>**4.2. MOTOR PASO A PASO**

Los motores paso a paso son ideales para la construcción de mecanismos en donde se requieren movimientos muy precisos. La característica principal de estos motores es el hecho de poder moverlos un paso a la vez por cada pulso que se le aplique. Este paso puede variar desde 90° hasta pequeños movimientos de tan solo 1.8°, es decir, que se necesitarán 4 pasos en el primer caso (90°) y 200 para el segundo caso (1.8°), para completar un giro completo de 360°.

Se requiere un circuito de control, que será el responsable de convertir las señales de avance de un paso y sentido de giro en la necesaria secuencia de energización de los bobinados.

Básicamente estos motores están constituidos normalmente por un rotor sobre el que van aplicados distintos imanes permanentes y por un cierto número de bobinas excitadoras bobinadas en su estator. Las bobinas son parte del estator y el rotor es un imán permanente.

Si se invierte el orden de esta secuencia, se logra que el motor gire en sentido opuesto. Cuando el rotor alcanza esta posición de equilibrio, el estator cambia la orientación de sus polos, aquel tratará de buscar la nueva posición de equilibrio; manteniendo dicha situación de manera continuada, se conseguirá un movimiento giratorio y continuo del rotor y a la vez la transformación de una energía eléctrica en otra mecánica en forma de movimiento circular.

Si los pulsos de alimentación no se proveen en el orden correcto, el motor no se moverá apropiadamente. Puede ser que zumbe y no se mueva, o puede ser que gire, pero de una manera tosca e irregular.

Esto significa que hacer girar un motor paso a paso no es tan simple como hacerlo con un motor de corriente continua, al que se le entrega una corriente y listo. Toda la conmutación (o excitación de las bobinas) deber ser externamente manejada por un controlador.

Existen dos tipos de motores paso a paso, siendo el unipolar el primero de ellos; estos motores suelen tener 6 o 5 cables de salida, dependiendo de su conexión interna y este tipo se caracteriza por ser más simple de controlar, existiendo tres secuencias posibles de control para ellos, las cuales se detallarán a continuación.

En la figura 1. Supondremos un nombramiento a los embobinados dentro el motor para explicar la secuencia de encendido del embobinado en cada una de las secuencias de control.

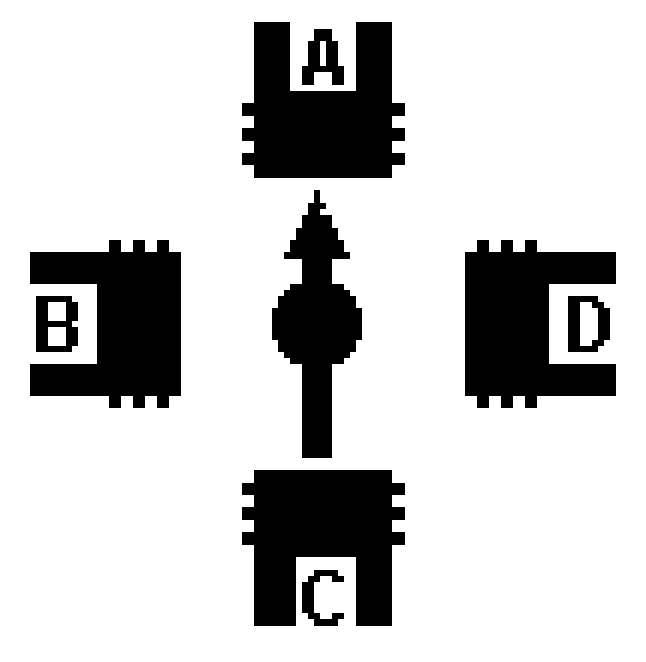

<span id="page-17-0"></span>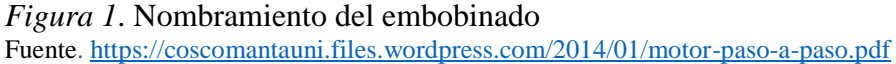

La primera secuencia es la normal la cual es la más usada y la que generalmente recomienda el fabricante. Con esta secuencia el motor avanza un paso por vez y debido a que siempre hay al menos dos bobinas activadas (ver tabla 1.), se obtiene un alto torque de paso y de retención.

| secuencia normal en molores paso a paso. |                                                                                 |                 |                 |                 |  |  |
|------------------------------------------|---------------------------------------------------------------------------------|-----------------|-----------------|-----------------|--|--|
| Paso                                     | <b>Bobina A</b>                                                                 | <b>Bobina B</b> | <b>Bobina C</b> | <b>Bobina D</b> |  |  |
|                                          | Encendida                                                                       | Encendida       | Apagada         | Apagada         |  |  |
| 2                                        | Apagada                                                                         | Encendida       | Encendida       | Apagada         |  |  |
| 3                                        | Apagada                                                                         | Apagada         | Encendida       | Encendida       |  |  |
| 4                                        | Encendida                                                                       | Apagada         | Apagada         | Encendida       |  |  |
|                                          | Fuente: https://coscomantauni.files.wordpress.com/2014/01/motor-paso-a-paso.pdf |                 |                 |                 |  |  |

<span id="page-18-0"></span>Tabla 1. *Secuencia normal en motores paso a paso.*

La segunda secuencia se llama wave drive en donde se activa solo una bobina a la vez (ver tabla 2.). En algunos motores esto brinda un funcionamiento más suave. La contrapartida es que, al estar solo una bobina activada, el torque de paso y retención es menor.

<span id="page-18-1"></span>Tabla 2*. Secuencia wave drive en motores paso a paso.*

| Paso                                                                                   | <b>Bobina A</b> | <b>Bobina B</b> | <b>Bobina C</b> | <b>Bobina D</b> |  |
|----------------------------------------------------------------------------------------|-----------------|-----------------|-----------------|-----------------|--|
|                                                                                        | Encendida       | Apagada         | Apagada         | Apagada         |  |
|                                                                                        | Apagada         | Encendida       | Apagada         | Apagada         |  |
|                                                                                        | Apagada         | Apagada         | Encendida       | Apagada         |  |
| 4                                                                                      | Apagada         | Apagada         | Apagada         | Encendida       |  |
| <b>Fuente:</b> https://coscomantauni.files.wordnress.com/2014/01/motor-paso-a-paso.pdf |                 |                 |                 |                 |  |

Fuente:<https://coscomantauni.files.wordpress.com/2014/01/motor-paso-a-paso.pdf>

Teniendo por último la secuencia del tipo medio paso, en está las bobinas se activan de tal forma que brinde un movimiento igual a la mitad del paso real. Para ello se activan primero 2 bobinas y luego solo 1 y así sucesivamente. En la tabla 3. Se observa que la secuencia completa consta de 8 movimientos en lugar de 4 al igual que se aprecia el comportamiento de las bobinas en cada paso del motor.

Cabe destacar que todas las secuencias comienzan nuevamente por el paso 1 una vez alcanzado el paso final y para revertir el sentido de giro, simplemente se deben ejecutar las secuencias en modo inverso.

Como comentario final, cabe destacar que debido a que los motores paso a paso son dispositivos mecánicos y como tal deben vencer ciertas inercias, el tiempo de duración y la frecuencia de los pulsos aplicados es un punto muy importante a tener en cuenta. En tal sentido el motor debe alcanzar el paso antes que la próxima secuencia de pulsos comience.

Si la frecuencia de pulsos es muy elevada, el motor puede reaccionar en alguna de las siguientes formas: puede que no realice ningún movimiento en absoluto, Puede comenzar a vibrar, pero sin llegar a girar, puede girar erráticamente o puede llegar a girar en sentido opuesto.

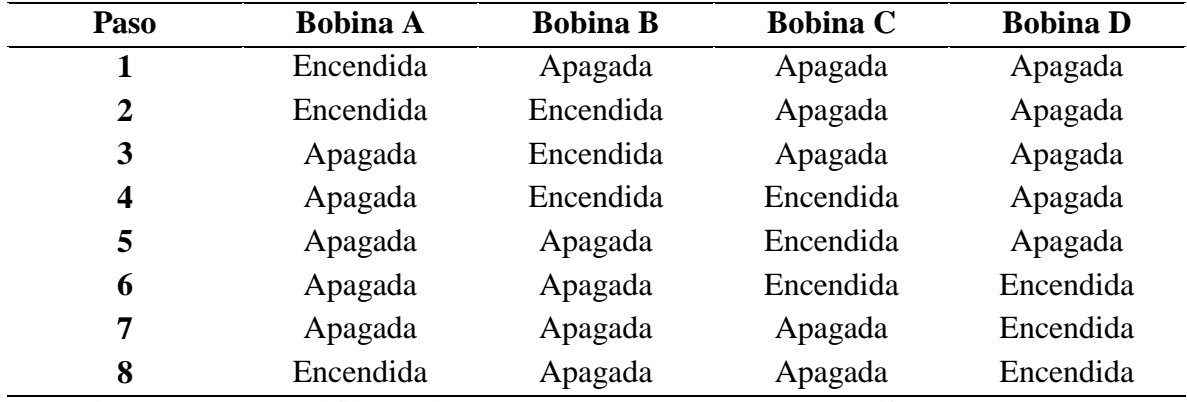

### <span id="page-19-0"></span>Tabla 3. *Secuencia medio paso en motores paso a paso*

Fuente:<https://coscomantauni.files.wordpress.com/2014/01/motor-paso-a-paso.pdf>

Para obtener un arranque suave y preciso, es recomendable comenzar con una frecuencia de pulso baja y gradualmente ir aumentándola hasta la velocidad deseada sin superar la máxima tolerada. El giro en reversa debería también ser realizado previamente bajando la velocidad de giro y luego cambiar el sentido de rotación.

Por otro lado, también existen los motores bipolares los cuales tienen generalmente cuatro cables de salida y necesitan ciertos trucos para ser controlados (driver), debido a que requieren del cambio de dirección del flujo de corriente a través de las bobinas en la secuencia apropiada para realizar un movimiento. Por lo tanto, cada inversión de la polaridad provoca el movimiento del eje en un paso, cuyo sentido de giro está determinado por la secuencia seguida.

A continuación, en la tabla 4. Se puede ver la secuencia necesaria para controlar motores paso a paso del tipo Bipolares.

| Paso | <b>Terminal A</b> | <b>Terminal B</b> | <b>Terminal C</b> | <b>Terminal D</b> |
|------|-------------------|-------------------|-------------------|-------------------|
|      | $+V$              | $-V$              |                   | - V               |
|      | $+V$              | $\mathsf{V}$      | -V                |                   |
|      | $-V$              | $+V$              | -V                |                   |
|      | - V               |                   |                   | – V               |

<span id="page-20-2"></span>Tabla 4. *Secuencia de cambio de corriente en motor paso a paso bipolar*

Fuente:<https://coscomantauni.files.wordpress.com/2014/01/motor-paso-a-paso.pdf>

### <span id="page-20-0"></span>**4.3. DRIVER**

En electrónica un driver es algo que nada tiene que ver con el concepto informático del mismo, debido a que en electrónica es un circuito que hace las funciones "intermedias" entre dos circuitos o dicho de otra manera el que adapta niveles de tensión, señal, etc.… entre dos circuitos.

<span id="page-20-1"></span>**4.3.1. Puente H.** Se puede decir que, un puente-H es un circuito electrónico que permite activar los motores eléctricos (verdaderos impulsores de mecanismos), ser activados, en un sentido u otro y al mismo tiempo permitir controlar variables como, velocidad y torque de los mismos. Estos circuitos son de uso frecuente en robótica.

Los puentes H están disponibles como circuitos integrados, o se pueden construir con componentes comunes. Sin embargo, el mundo real y físico, nos presenta ciertas dificultades a la hora de operar el puente-H. Así, entre otros, nos encontramos con la inercia del sistema mecánico, la velocidad de respuesta, el torque o fuerza de torsión, sin olvidar el proceso de frenado y detención adecuados.

El término "Puente-H" se deriva de la representación gráfica típica del circuito. Un Puente-H, se construye con interruptores (mecánicos o de estado sólido), uno en cada "rama lateral" o brazo ascendente y descendente y en la barra central, se encuentran las salidas para el motor, es la forma que se representa dentro de un circuito esquemático simplificado, como el que se puede ver en la figura 3.

Cuando los interruptores S1-S4 (según la figura) están cerrados (S2-S3 estarán abiertos), el motor será atravesado por la tensión en una dirección, a la que girará el motor. Ahora bien, si abrimos S1-S4 y cerramos S2-S3 (en este orden) dicha tensión se habrá invertido y la operación, invertirá el sentido de giro del motor. Está claro.

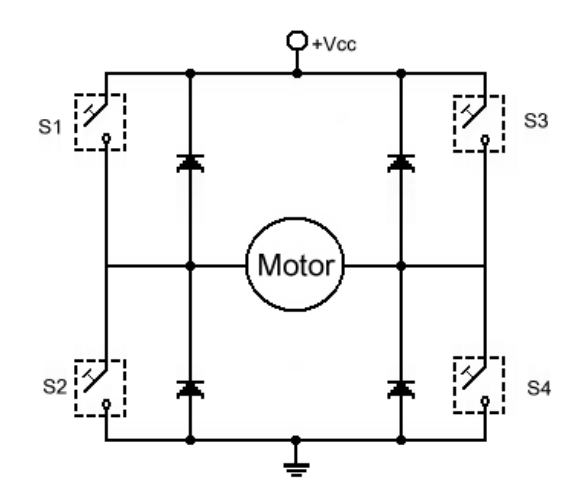

<span id="page-21-0"></span>*Figura 2* Representación esquemática simplificada de un puente H Fuente:<http://hispavila.com/blog/wp-content/uploads/2015/08/puente-h.gif>

Siguiendo la nomenclatura anterior, los interruptores (de una misma rama) S1-S3, nunca deberán ser cerrados al mismo tiempo, esto causaría un cortocircuito en la fuente de tensión de entrada. Lo mismo, ocurre con los interruptores S2-S4. Esta condición, se conoce con el término inglés "shoot-through", algo así, como, "paso a través".

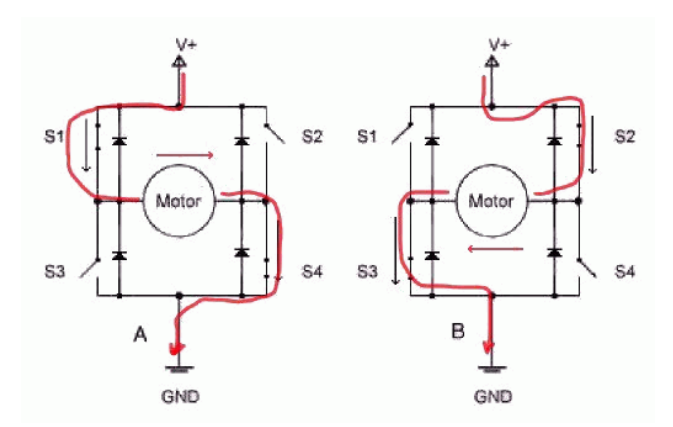

<span id="page-21-1"></span>*Figura 3* Sentido de corriente y dirección del motor con puente H Fuente: [http://hispavila.com/blog/wp-content/uploads/2015/08/giros\\_en\\_puente\\_h.gif](http://hispavila.com/blog/wp-content/uploads/2015/08/giros_en_puente_h.gif)

Si los interruptores S1, S2, S3 y S4 están abiertos, el motor estará libre, en cambio si el motor está girando y queremos frenarlo o pararlo, la tensión inducida (fcem) que se genera con la inercia, se debe derivar hacia un sistema llamado de frenado dinámico. En general, los cuatro elementos de conmutación se pueden activar y desactivar de forma independiente, aunque hay algunas restricciones evidentes.

Independientemente de con que se construya el puente-H, existen unas pocas combinaciones, no permitidas como ya se ha descrito, el resto de combinaciones, se pueden utilizar para lograr distintos resultados.

### <span id="page-22-0"></span>**4.4. FRESADORA**

Una fresadora es una máquina herramienta para realizar trabajos mecanizados por arranque de viruta mediante el movimiento de una herramienta rotativa de varios filos de corte denominada fresa. Mediante el fresado se pueden mecanizar los más diversos materiales, como madera, acero, fundición de hierro, metales no férricos y materiales sintéticos, superficies planas o curvas, de entalladura, de ranuras, de dentado, etc. Además, las piezas fresadas pueden ser desbastadas o afinadas. En las fresadoras tradicionales, la pieza se desplaza acercando las zonas a mecanizar a la herramienta, permitiendo obtener formas diversas, desde superficies planas a otras más complejas.

Debido a la variedad de mecanizados que se pueden realizar en las fresadoras actuales, al amplio número de máquinas diferentes entre sí, tanto en su potencia como en sus características técnicas, a la diversidad de accesorios utilizados y a la necesidad de cumplir especificaciones de calidad rigurosas, la utilización de fresadoras requiere de personal cualificado profesionalmente, ya sea programador, preparador o fresador.

<span id="page-23-0"></span>**4.4.1. Fresadora con CNC** Las fresadoras con control numérico por computadora (CNC) son un ejemplo de automatización programable. Se diseñaron para adaptar las variaciones en la configuración de productos. Su principal aplicación se centra en volúmenes de producción medios de piezas sencillas y en volúmenes de producción medios y bajos de piezas complejas, permitiendo realizar mecanizados de precisión con la facilidad que representa cambiar de un modelo de pieza a otra mediante la inserción del programa correspondiente y de las nuevas herramientas que se tengan que utilizar, así como el sistema de sujeción de las piezas. Utilizando el control numérico, el equipo de procesado se controla a través de un programa que utiliza números, letras y otros símbolos, están codificados en un formato apropiado para definir un programa de instrucciones para desarrollar una tarea concreta. Cuando la tarea en cuestión varía se cambia el programa de instrucciones.

<span id="page-23-1"></span>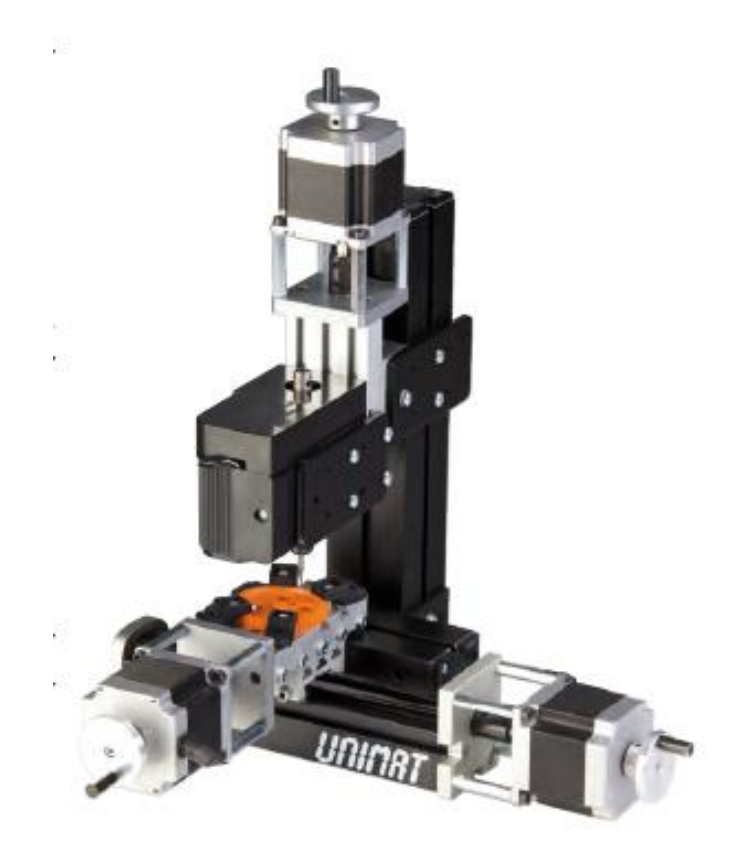

*Figura 4* Fresadora controlada mediante CNC. Fuente: Guía de usuario he cool tool TVET-CNC-1

<span id="page-24-0"></span>**4.4.2. Herramientas de corte**. Existen muchísimos tipos de fresas según su forma, tamaño y aplicación, como las que se ven en la figura 5.

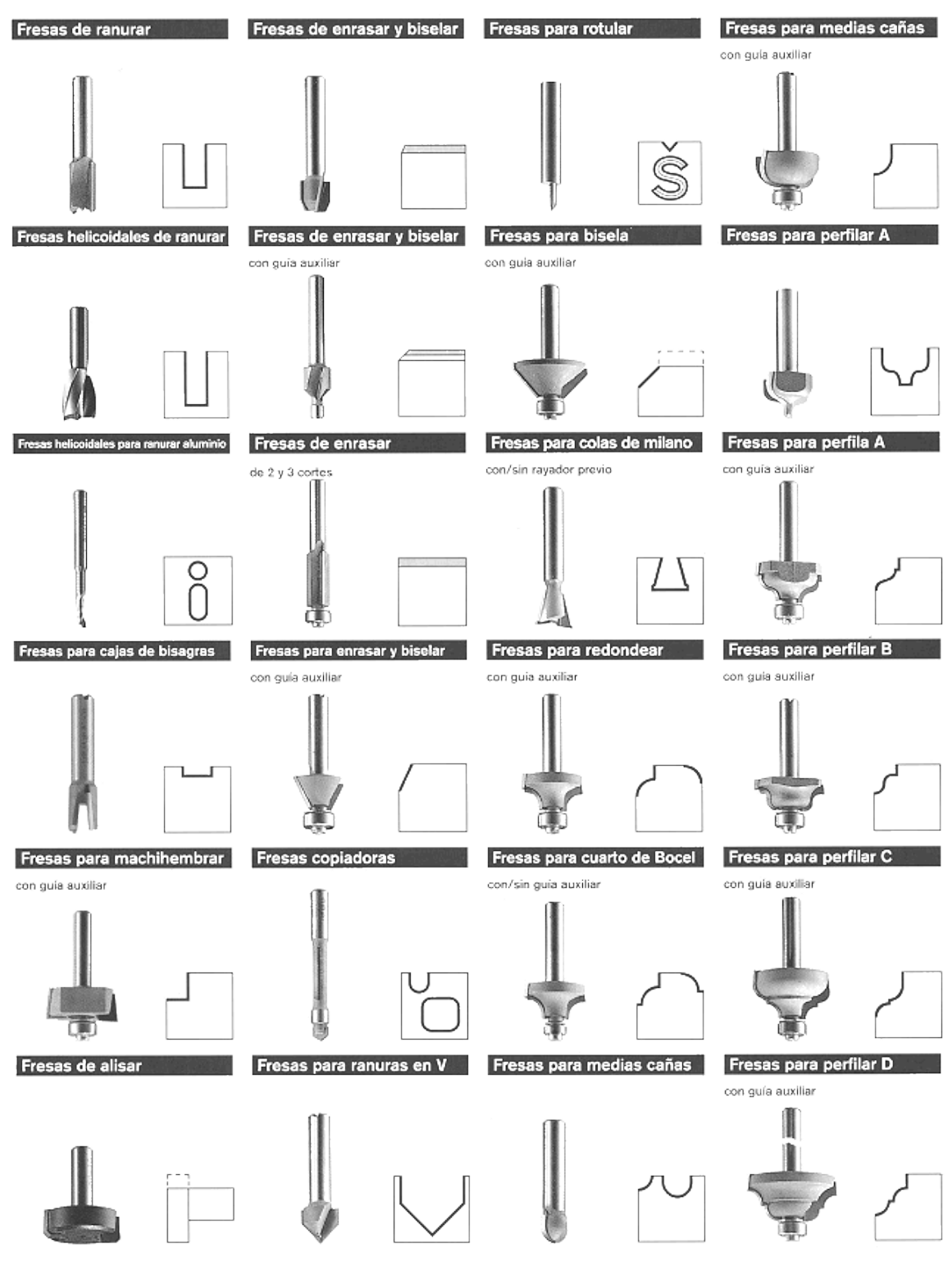

<span id="page-24-1"></span>*Figura 5* Tipos de fresas *Fuente:<https://pyrosisproyect.files.wordpress.com/2011/09/fresas1.gif>*

### <span id="page-25-0"></span>**4.5. G-CODE**

El G-Code (o código G, en castellano) es el nombre de un lenguaje de descripción de operaciones para máquinas de control numérico por ordenador (CNC) que puede ser usado también como lenguaje de programación para controlar estos dispositivos para simplificar operaciones utilizando, por ejemplo, bucles.

Desde que se estandarizó en los 80 como ISO 6983, el G-Code es el lenguaje más utilizado en la fabricación por ordenador. Aunque existen ampliaciones e implementaciones de algunos fabricantes, así como estándares alternativos al internacional en algunos países, es más que probable que cualquier máquina de control numérico moderna sepa interpretar el G-Code básico. El estándar alemán DIN 66025 es la alternativa que más probablemente llegue a nuestro entorno tanto por su área de influencia como por su importante presencia en el mercado industrial.

El G-Code se almacena en formato texto, es decir, puede leerse (y modificarse) con un editor de texto plano, aunque lo más habitual es que se genere y se visualice desde una aplicación de modelado y/o fabricación 3D o alguna herramienta o accesorio específico.

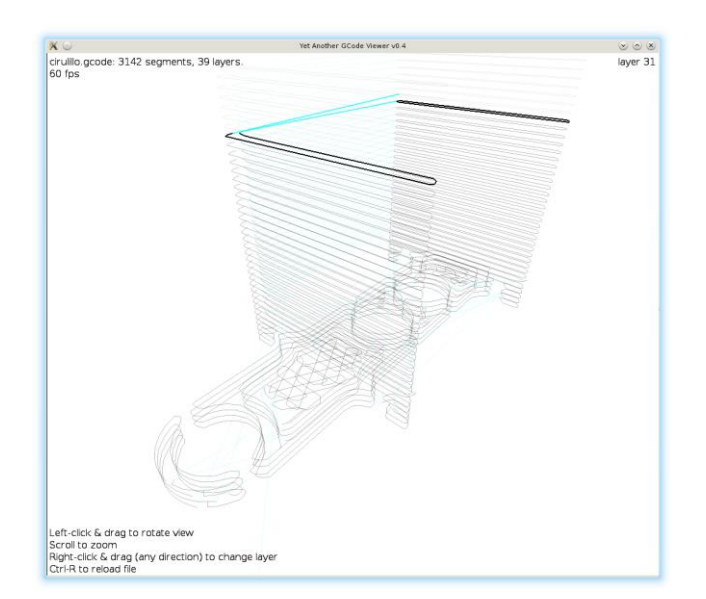

<span id="page-25-1"></span>*Figura 6* Visualización de un G-code desde YAGV Fuente: [http://polaridad.es/wp-content/uploads/2015/01/yagv\\_visor\\_g](http://polaridad.es/wp-content/uploads/2015/01/yagv_visor_g-code_yet_another_gcode_viewer.png)[code\\_yet\\_another\\_gcode\\_viewer.png](http://polaridad.es/wp-content/uploads/2015/01/yagv_visor_g-code_yet_another_gcode_viewer.png)

El G-Code describe el movimiento y las diferentes operaciones que la máquina CNC debe realizar para la fabricación del objeto que se describe. Actualmente es G-Code se ha popularizado mucho gracias a la impresión 3D, en ese uso el G-Code especifica dónde posicionar el extrusor, en horizontal y vertical, cuánto calentarlo y cómo disponer el filamento entre otras cosas. Las impresoras 3D suelen ser sistemas de 3 ejes: X, Y (plano) y Z (altura) Los sistemas de 4 o 5 ejes añaden información sobre giros de los cabezales de fabricación, y están presentes, por ejemplo, en tornos y fresadoras CNC.

Los programas de fabricación asistida por ordenador (CAM) suelen generar directamente documentos con las instrucciones G-Code para controlar los sistemas de fabricación (mecanizado, tradicionalmente) es decir, documentos G-Code. Los programas genéricos de modelado tridimensional no siempre tienen prevista esta opción por lo que se utiliza un formato intermedio (el más común es el STL) que puede ser leído por aplicaciones específicas que generan el G-Code para la fabricación. Este proceso se llama comúnmente laminado.

### **5. METODOLOGÍA**

### <span id="page-27-1"></span><span id="page-27-0"></span>**5.1. TIPO DE ESTUDIO**

Es de tipo descriptivo debido a lo que se plantea hacer es una descripción del funcionamiento de la máquina fresadora CNC e igualmente se realizará la guía práctica para su uso.

# <span id="page-27-2"></span>**5.2. MÉTODO**

En un inicio se tomará la máquina CNC la cual se encuentra totalmente desarmada, luego se procederá al montaje del hardware y se pondrá a punto, ya cuando está esté totalmente armada, se hará la revisión del software propio de dicha máquina (características, calibración y funcionamiento), luego se verificará que su funcionamiento sea correcto para proceder con las pruebas piloto y ya basado en esto se realizará el instructivo para entregarlo con dicho trabajo en los laboratorios de la Institución Universitaria Pascual Bravo.

# <span id="page-27-3"></span>**5.3. INSTRUMENTOS DE RECOLECCIÓN DE LA INFORMACIÓN**

<span id="page-27-4"></span>**5.3.1. Fuentes primarias.** Se utilizará los manuales del fabricante tanto físico como digital.

<span id="page-27-5"></span>**5.3.2. Fuentes secundarias.** Se considerarán las asesorías por parte de expertos en el campo, vídeos y tutoriales hallados en internet.

### **6. RESULTADOS DEL PROYECTO**

<span id="page-28-0"></span>Al comiezo, se notó que algunos de los software de diseño 3D más conocidos en la actualidad como lo son Autodesk Inventor y SolidWorks, no soportaban la extensión deseada al momento de procesar una pieza hacia G-code. Debido a que la extensión utilizada por el software propio de la máquina CNC es .ngc y la de los ya mencionados softwares de diseño emplean la extensión .nc.

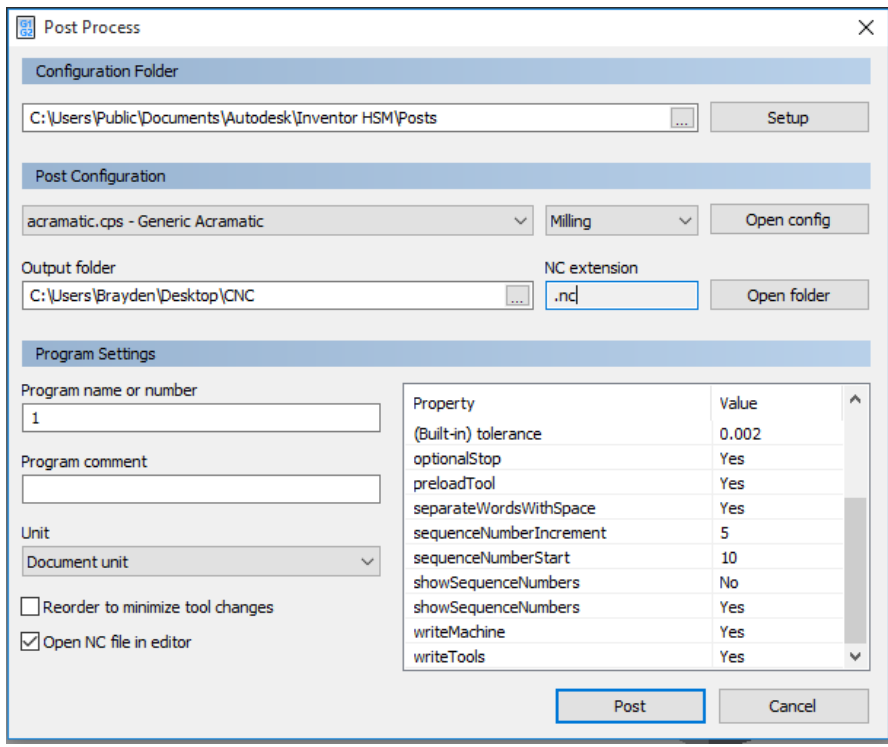

<span id="page-28-1"></span>*Figura 7* Herramienta de postprocesado para G-code de Autodesk inventor. Fuente: propia.

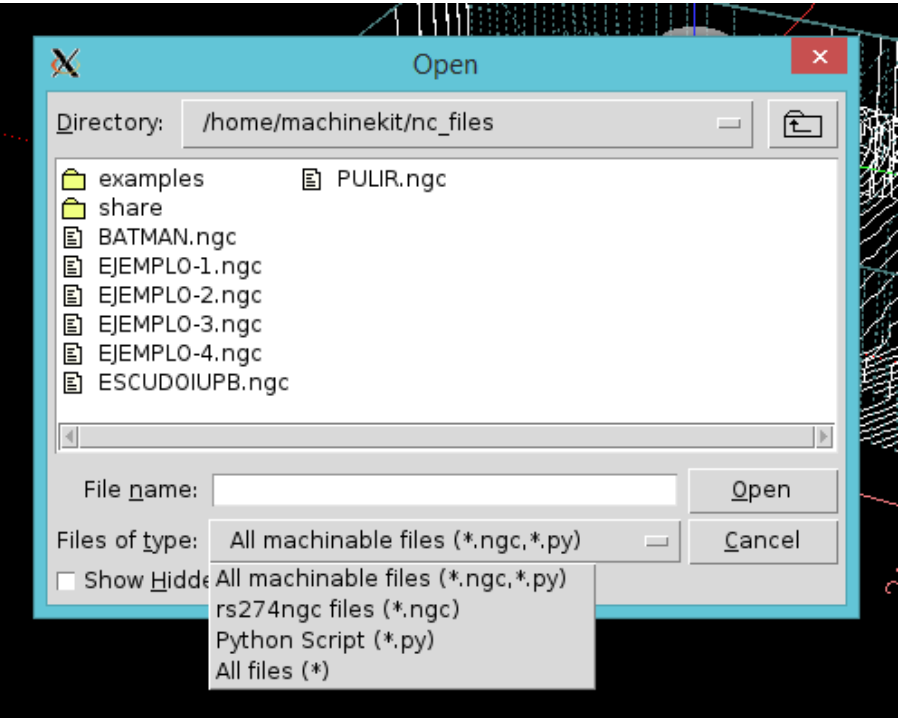

<span id="page-29-0"></span>*Figura 8* Ventana de búsqueda de archivos en el programa Axis. Fuente: propia.

Luego de esto y al haber realizado diferentes prácticas en la fresadora CNC se vio que no está diseñada para realizar trabajos pesados, es decir, en la medida de lo posible no se deben de realizar figuras con una complejidad demasiado alta (muchos detalles y/o muy pequeños), debido a que por la inestabilidad del sistema en ocasiones se deberá reiniciar desde cero, lo que implicaría volver a posicionar el punto cero más el tiempo perdido mientras la máquina llega a la posición donde se paró.

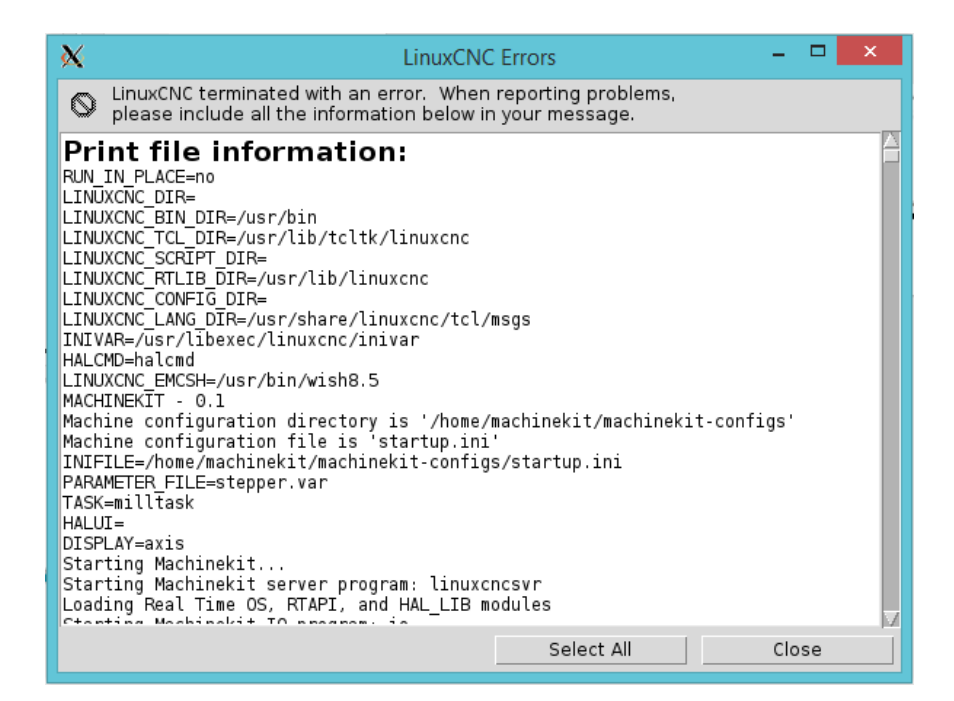

<span id="page-30-0"></span>*Figura 9* Error en el programa Axis al cerrarse repentinamente. Fuente: propia.

Por otro lado, también se debe constatar que entre más delgada sea la broca fresa, mejor será el acabado en los detalles de la figura, lo que también por obvias razones haría el proceso más lento y dificultoso debido a que tanto la velocidad de corte como la penetración de la broca en el material debe de ser menor entre más pequeña sea la broca.

Teniendo esto claro se recomienda hacer las piezas lo más sencillas y grandes posible si se desea un resultado satisfactorio, claro que, por supuesto se deben de respetar los límites físicos de la máquina, es decir, las figuras no deben de superar los 49mm de alto y los 145mm de ancho.

Por otro lado, el software de diseño Inkscape también tiende a fallar en la creación de la ruta de la máquina cuando la figura deseada tiene demasiada cantidad de detalle, por lo cual se recomienda que entre más solidada sea la pieza mejor será el comportamiento del software a la hora de trazar la ruta que hará la máquina para elaborar dicha pieza.

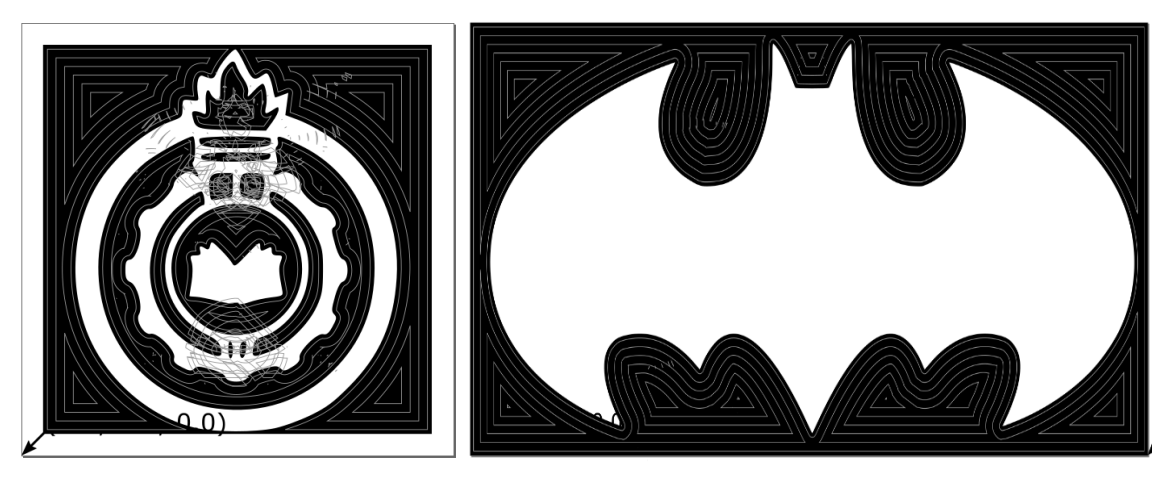

*Figura 10* Trazo de figuras complejas vs. Tazo de figuras simples Fuente:propia

<span id="page-31-0"></span>Además, la fresadora con la que se trabajo está diseñada para trabajar con materiales suaves y de poca abrasión, debido a la exposición de sus piezas se debe de tener mucho cuidado a la hora de escoger el material.

#### **7. CONCLUSIONES**

<span id="page-32-0"></span>Se puede concluir que tanto el software como el hardware no esta diseñados para trabajo pesado. Al igual que el sistema se encuentra limitado al uso de dos software para su correcta utilización (Inkscape y Axix) sin haber hasta la fecha otras opciones viables, ya sea para la creación del G-code o el programa controlador de la máquina fresadora con sistema CNC. Además, debido a su volumen de trabajo reducido no permire la creación de piezas con detalles menores a 1.5mm de grosor, destacando en este último aspecto, que a la hora de elaborar cualquier pieza, se debe de utilizar una broca-fresa de dos labios, ya que se trabaja con una broca-fresa de mas labios en vez de cortar el material lo desprenderá, dando como resultado un acabado tosco. Igualmente, se bede utilizar una velocidad de avance adecuada al diámetro de la herramienta de corte, ya que si es una velocidad elevada la fresa tenderá a fracturarse y si la velocidad es muy baja en vez de cortar fundirá el material. Esta velocidad se debe de conjugar con la velocidad a la que gira las broca-fresas porque al contrario de la velocidad de avance las RPM no se pueden modificar. Tambien se notó que la máquina trabaja mejor generando volumen que creando depresiones en el material.

Pese a esto la máquina CNC es una herramienta muy útil y eficiente en el proceso de aprendizaje y entendimiento del funcionamiento de las maquinas CNC. Además, al haber realizado tantas prácticas y al haber registrado dichas falencias y limitaciones presentadas tanto en el software utilizado como en el hardware con el que se trabaja, se pudo llevar a cabo una guía con la información necesaria para un uso óptimo y adecuado al momento de su empleo.

### **8. RECOMENDACIONES**

<span id="page-33-0"></span>Para el uso de la CNC se recomienda el uso de guantes, gafas protectoras y delantal.

También al tener elementos que trabajan a altas revoluciones se recomienda permanecer a una distancia prudente mientras la máquina se encuentra en funcionamiento.

Luego de utilizar la fresadora siempre se le debe de realizar mantenimiento para así asegurar su correcto funcionamiento en futuros trabajos.

Las piezas no deben superar los 49 mm de altura y los 145 mm de ancho debido a limitaciones tan to en software como en hardware

Las piezas deben ser lo más sencillas posibles. Entre menos detalles tenga, mejor será el comportamiento del código.

La máquina siempre debe estar en supervisión si se está trabajando en ella, debido a que el software controlador "Axis" tiende a ser inestable, por lo cual puede causar una serie de errores que si no se detectan y se detienen rápido podría causar daños tanto a la integridad de las personas cercanas como al hardware.

Siempre se deben de utilizar las herramientas adecuadas al momento de hacer cambios de piezas o al hacerle mantenimiento a la CNC.

# <span id="page-34-0"></span>**9. REFERENCIAS BIBLIOGRÁFICAS**

- Carletti, E. J. (s.f.). *ROBOTS*. Obtenido de http://robotsargentina.com.ar/MotorPP\_basico.htm
- Gia, V. (27 de agosto de 2014). *Hispavila*. Obtenido de http://hispavila.com/el-puente-h
- Grimaney, J. C. (2014). *coscomantaun*. Obtenido de https://coscomantauni.files.wordpress.com/2014/01/motor-paso-a-paso.pdf
- Leo. (7 de agosto de 2014). *Taringa*. Obtenido de http://www.taringa.net/post/info/18036283/Un-poco-de-Historia-Maquinas-CNC.html
- *Todoproductividad*. (26 de febrero de 2008). Obtenido de http://todoproductividad.blogspot.com.co/2008/02/tecnologa-cnc-o-controlnumrico.html
- Valenzuela, R. M. (14 de septiembre de 2006). *Monografias*. Obtenido de http://www.monografias.com/trabajos37/motores/motores.shtml
- Ventura, V. (3 de diciembre de 2014). *Polaridad*. Obtenido de http://polaridad.es/que-es-gcode/

# **10. ANEXOS**

<span id="page-35-0"></span>Anexo A. Guía práctica para uso y mantenimiento de fresadora CNC

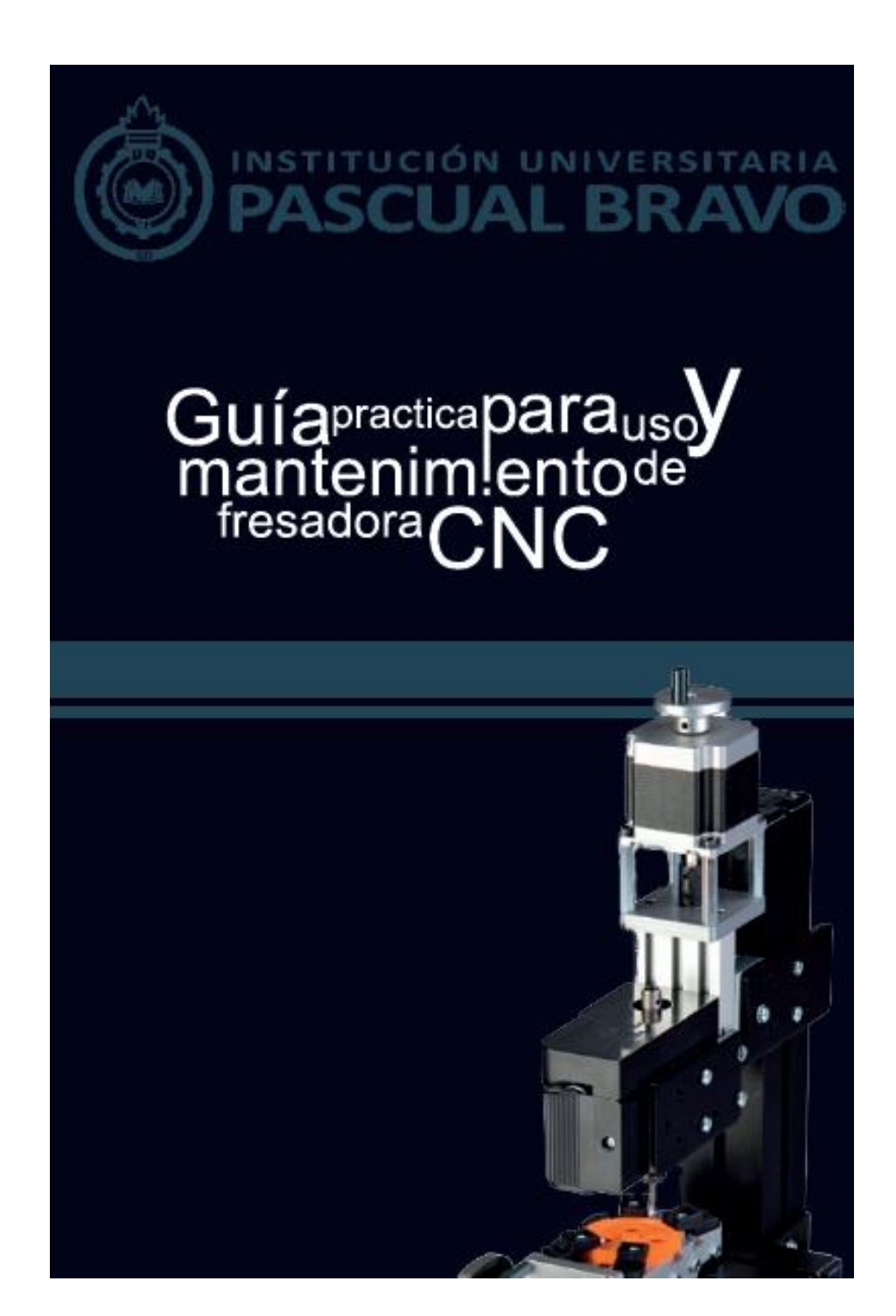